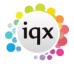

2024/05/26 18:20 1/2 Person AWR

## **Person Record**

AWR view on the person record shows each AWR Role - combination of Legal Entity and Job Title (with Grade & Specialisation if used). An AWR Role is created when a placement is made of a first shift entered for a vacancy.

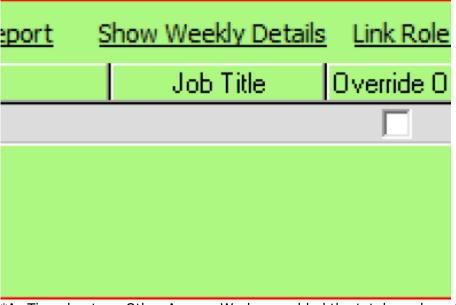

<sup>\*</sup>As Timesheets or Other Agency Work are added the total number of weeks shows.

## **Link Role Button**

If the roles performed are essentially the same and for the same legal entity the placements will need to be linked. If a timesheet is made against any of the linked roles it will count towards the qualification period for all. This can be done using the Link Role button here. Ensure the correct AWR Role is selected.

## **Show Weekly Details**

This will display a form to show how the qualification is progressing.

<sup>\*</sup>When the Gap reaches 6 then Qualification is broken and Weeks returns to 0.

<sup>\*</sup>Where Roles are linked there will be a tick to show the Role is multiple.

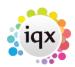

2024/05/26 18:20 2/2 Person AWR

| Mcconnell as awr at AWR LEA EE School ref |              |   |                    |          |
|-------------------------------------------|--------------|---|--------------------|----------|
|                                           | <b>3</b>     | 2 | $\blacksquare$     |          |
| е                                         | Reason       |   |                    | Notes    |
|                                           | Sick         |   |                    |          |
| 3                                         | Other Agency |   | Other Agency - see |          |
| 3                                         | Other Agency |   | test 16/11/11 15:4 |          |
| 3                                         | Timesheet    |   | V2612 -            | 17/10/11 |

From:

https://iqxusers.co.uk/iqxhelp/ - iqx

Permanent link:

https://iqxusers.co.uk/iqxhelp/doku.php?id=ug13-03&rev=1360672377

Last update: **2017/11/16 21:58** 

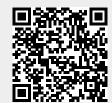